# **OLF**<br>NETWORKING

LFN Developer & Testing Forum

### [Using ONAP components To Orchestrate](https://wiki.lfnetworking.org/display/LN/2021+February+Developer+Topic+Proposals#id-2021FebruaryDeveloperTopicProposals-ONAP:UsingONAPcomponentstoorchestrateonAzureKubernetesService) [On Azure Kubernetes Service](https://wiki.lfnetworking.org/display/LN/2021+February+Developer+Topic+Proposals#id-2021FebruaryDeveloperTopicProposals-ONAP:UsingONAPcomponentstoorchestrateonAzureKubernetesService)

Rajendra Mishra (rpmishra@aarnanetworks.com)

### **Overview**

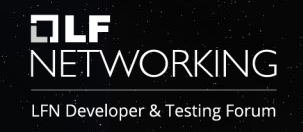

- ONAP sub components were deployed
- Deployment done on MS Azure cloud
- Deployment using az cli
- Deployment using ARM templates
- Challenges on Public Cloud
- Demo video

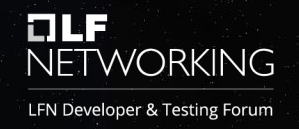

Following components were deployed

- EMCO for CNF deployment
- CDS components for configuration
- EMCO UI for onboarding
- Free5g CNF components on the target cluster

### EMCO (onap4k8s)

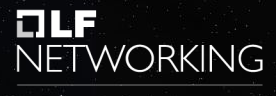

LFN Developer & Testing Forum

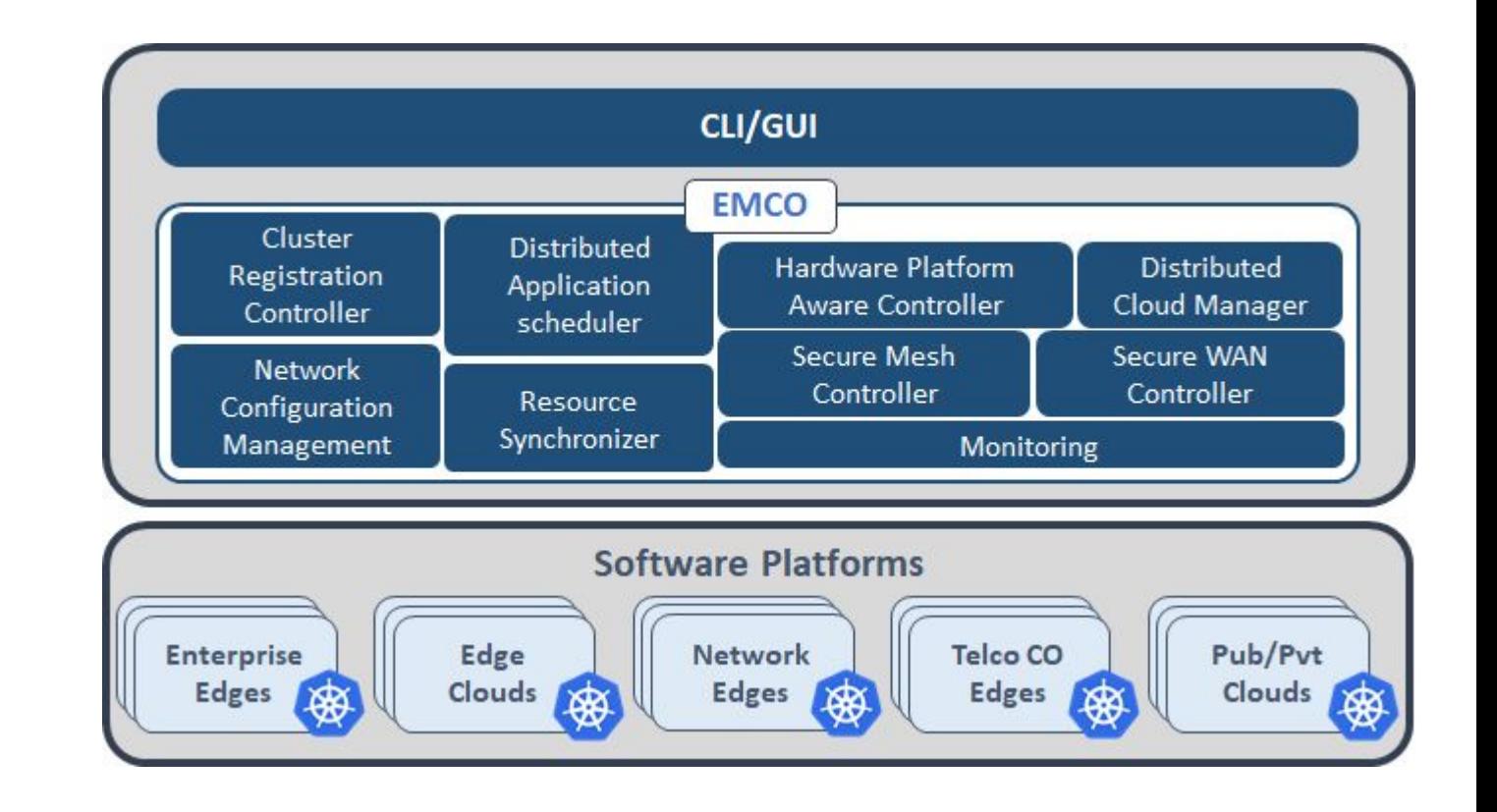

### AZURE Deployment Options

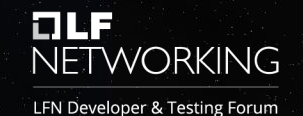

#### • az cli / powershell

- Using command line build AKS cluster
- Using helm charts and kubectl deploy the components

#### • Azure Resource Manager Templates

- azuredeploy.json
- createUiDefinition.json
- install scripts

#### • Azure Marketplace

– We can create a zip package of the template and use it for **Marketplace** 

### ARM Template

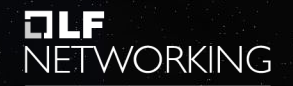

LFN Developer & Testing Forum

```
"type": "Microsoft.ContainerService/managedClusters",
"apiVersion": "2020-03-01",
"name": "[parameters('clusterName')]",
"location": "[parameters('location')]",
"properties":
  "dnsPrefix": "[variables('clusterdnsPrefix')]",
  "agentPoolProfiles": [
      "name": "agentpool",
      "osDiskSizeGB": "[parameters('osDiskSizeGB')]",
      "count": "[parameters('agentCount')]",
      "vmSize": "[parameters('agentVMSize')]",
      "osType": "[parameters('osType')]",
      "storageProfile": "ManagedDisks"
  \mathbf{L}"linuxProfile":
    "adminUsername": "[parameters('linuxAdminUsername')]",
    "ash":
      "publicKeys": [
          "keyData": "[parameters('sshRSAPublicKey')]"
"identity":
   "type": "SystemAssigned"
```
- createUiDefinition.json
	- mainTemplate.json
- README.md
- script

.

- amcopinstall.zip
- install.sh

### Deployment Flow on Azure

Home >

& Overv

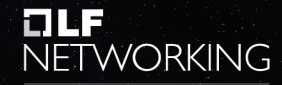

LFN Developer & Testing Forum

- **- create a k8 cluster**
- **- create a VM**
- **- add VM extension**
- **- prepare the VM for deployment**
- **- run custom script from the extension**
- **- install the onap4k8s pods (EMCO + GUI + CDS)**

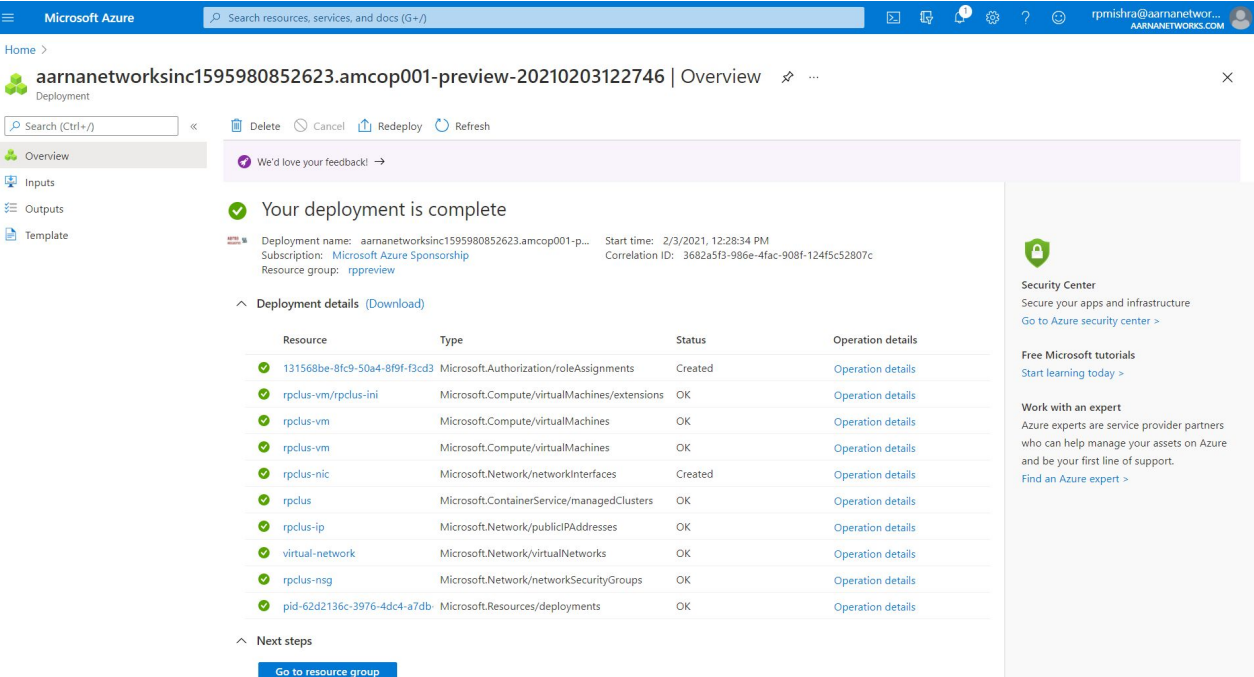

### **Kubernetes Pods**

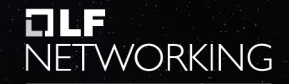

LFN Developer & Testing Forum

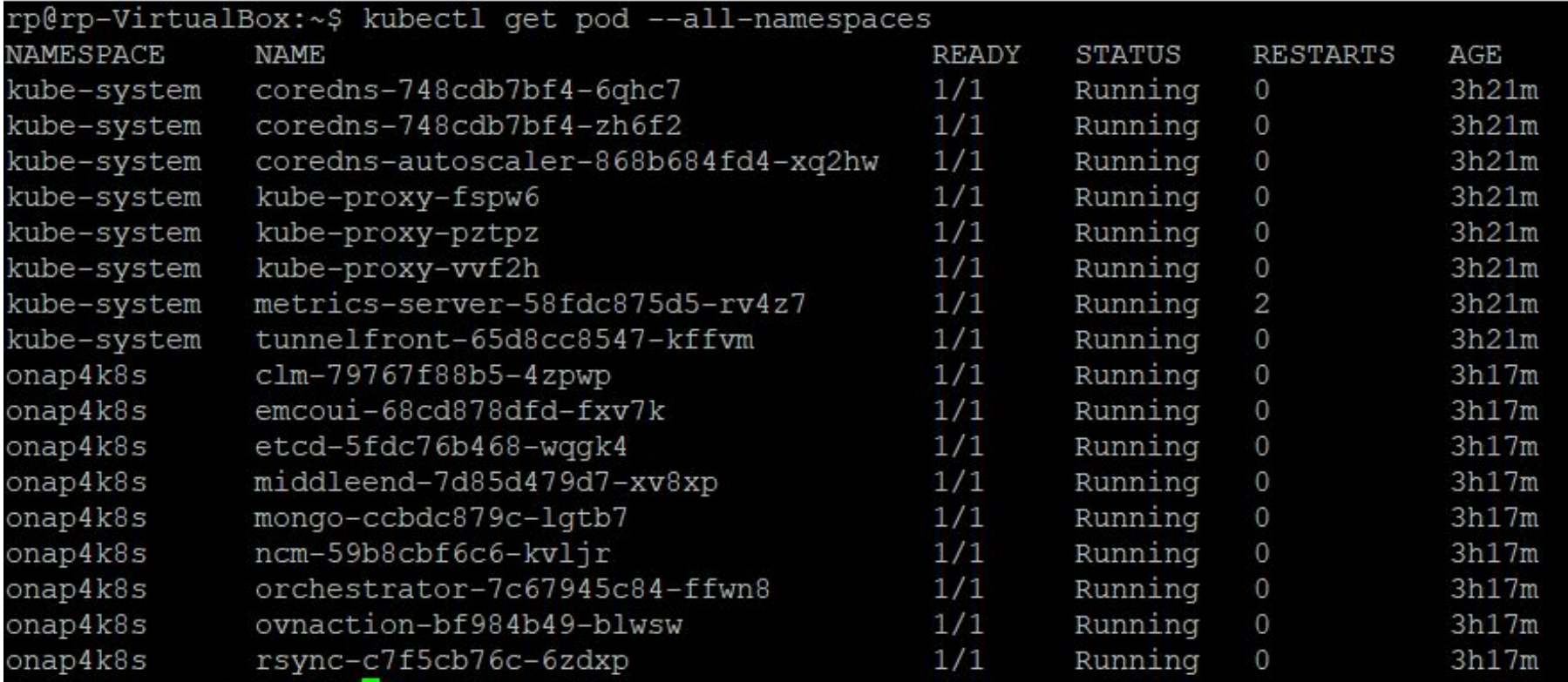

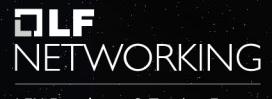

LFN Developer & Testing Forum

### Demo Video

### FIÆF NETWORKING

LFN Developer & Testing Forum

## Thank You !